## **Accessing Image Data**

## **From the Guest WIFI**

For security reasons, the Guest WIFI is now on a separate network from the VATT TBArray where image data is stored. You can access this separate network by using ssh, scp or similar tool. This is done by connecting to vattobs@vatt.as.arizona.edu with the usual password. If you do not know the password contact someone at VATT. From here you can find your image data in the /mnt/TBArray directory.

## **An example Using scp**

On a \*nix like machine you can copy your image data in this way:

scp -r vattobs@vatt.as.arizona.edu:/mnt/TBArray/images/<your-data-directory>/\* .

for instance:

scp -r vattobs@vatt.as.arizona.edu:/mnt/TBArray/images/kikwaya/20171019/\* .

From: <https://lavinia.as.arizona.edu/~tscopewiki/> - **MOON**

Permanent link: **[https://lavinia.as.arizona.edu/~tscopewiki/doku.php?id=vatt:how\\_do\\_i\\_retrieve\\_my\\_data\\_from\\_vatt\\_servers](https://lavinia.as.arizona.edu/~tscopewiki/doku.php?id=vatt:how_do_i_retrieve_my_data_from_vatt_servers)**

Last update: **2018/03/19 20:30**

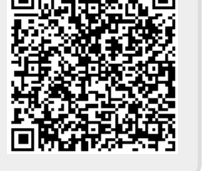